#### INSTALLATION PROCEDURE

## What is USB CopyNotify! ?

USB CopyNotify! is a security software that notifies a user when a USB Drive / Memory Stick, USB Pen Drive etc. is used on any computer on the network. As soon as there is any USB activity, the software detects this activity and notifies the user of the same immediately.

The notifications include

- 1.Insertion & Removal of USB Pen/Thumb Drives
- 2.Data Copy Operations on the USB Pen/Thumb Drives
- 3. Name of Files being copied on the USB Pen/Thumb Drives
- 4. Shutdown / Startup of USB CopyNotify! Client Component
- 5. Uninstall of USB CopyNotify! Client Component

#### How USB CopyNotify! works.

The USB CopyNotify! software consists of 2 components.

**USB CopyNotify! Client Component:** This component is installed on the computers on the network that need to be monitored for USB Activity.

**USB CopyNotify! Server Component:** This component is installed on the computer that will actually display the alerts of any USB activity.

It should be noted that both of the above need to be installed on the network for the correct running of the software. Hence there would be several Client Components installed and a single Server Component installed within the network.

As soon as there is any USB activity on any of the computers that have the Client Component installed, the Client Component will send a notification to the Server Component via the network of the same said activity and the user will be alerted of the same.

### Supported Operating Systems.

- 1. Windows 2000 (SP4)
- 2. Windows XP (SP2)
- 3. Windows 2003
- 4. Windows Vista

#### Installation

In order to track computers on the network for USB Pen/Thumb Drive activity, the user will be required to install the Client Component of USB CopyNotify! on those respective computers.

The computer on which the user will sit & actually do the monitoring will require the Server Component of USB CopyNotify! to be installed.

It is also essential that while installing the CLIENT Component, the IP address of machine or Machine Name where the Server Component is installed is specified correctly.

# **Server Install Instructions**

The Server Component needs to be installed on the computer that will alert you of USB Activity on the Network

Double Click on USBCopyNotify!.exe to begin the installation.

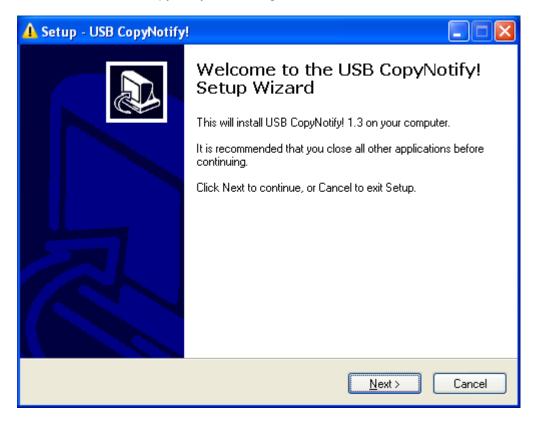

Click Next to continue....

The license agreement will be displayed (as shown below) which will need to be reviewed and accepted by the user. Once the license agreement has been reviewed click on "I accept the agreement"

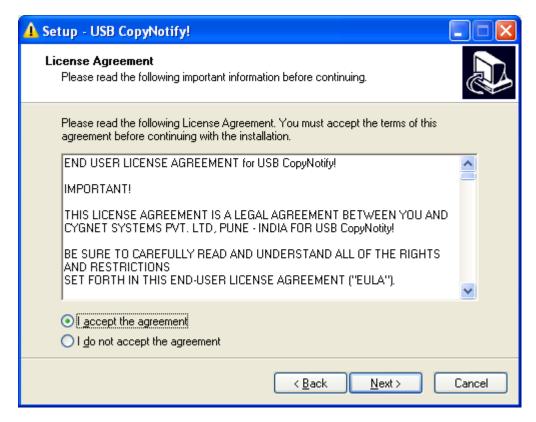

Click Next to Continue

Select USB CopyNotify! Server option (as shown below)

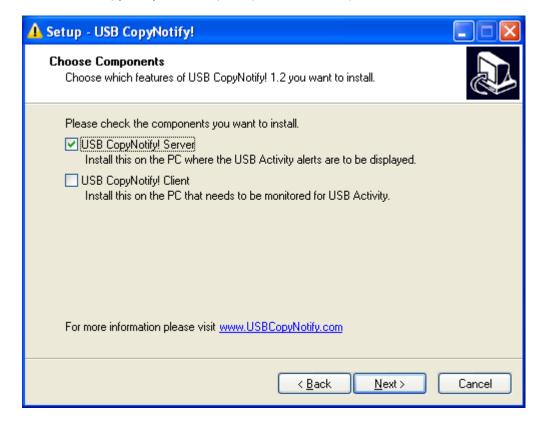

Click Next to continue..

The Install will automatically configure, load and start the Server Component of USB CopyNotify! and the screen shown below will be seen.

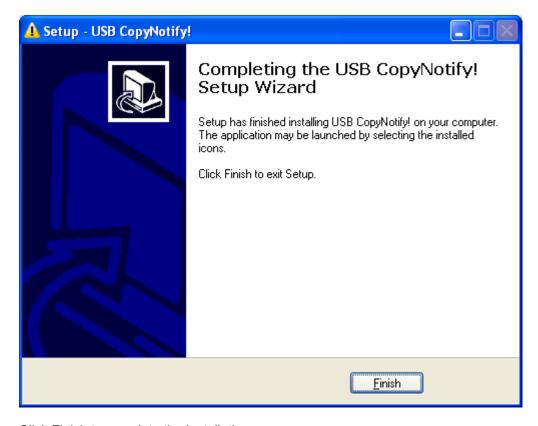

Click Finish to complete the Installation

The Server Component ICON of USB CopyNotify! can now be seen in the System Tray as shown below.

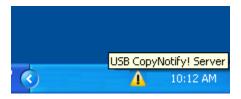

# **Client Install Instructions**

The Client Component needs to be installed on the computer on the network that needs to be monitored for USB Activity.

Double Click on USBCopyNotify!.exe to begin the installation.

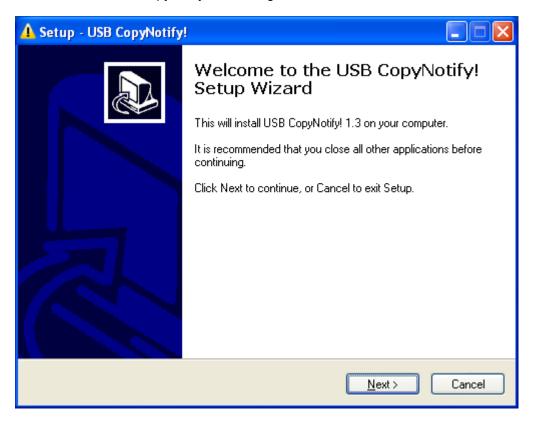

Click Next to continue....

The license agreement will be displayed (as shown below) which will need to be reviewed and accepted by the user. Once the license agreement has been reviewed click on "I accept the agreement"

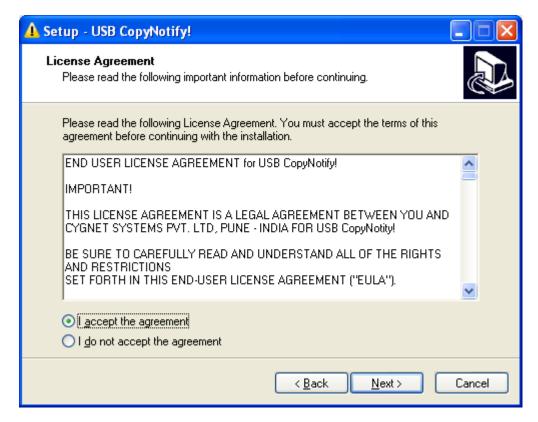

Click Next to Continue.

Select USB CopyNotify! Client option (as shown below)

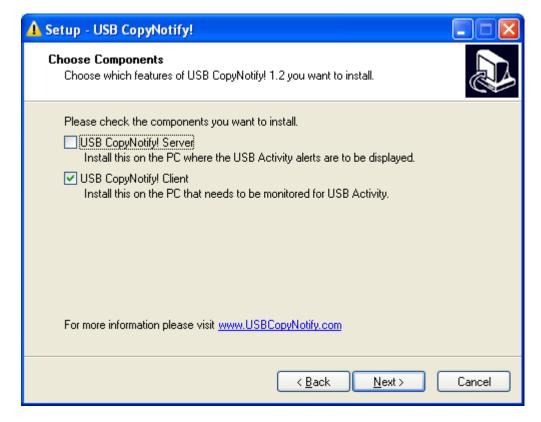

Click Next to continue..

The user will then be prompted to enter the IP Address Or Machine Name of the computer on which the Server Component of USB CopyNotify! has been installed.

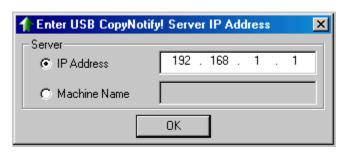

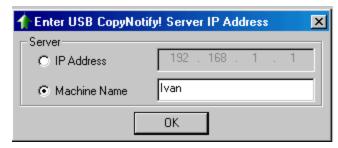

The Install will automatically configure, load and start the Client Component of USB CopyNotify! and the screen shown below will be seen.

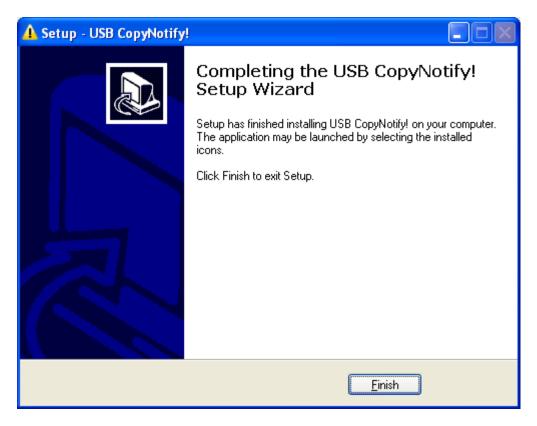

Click Finish to complete the Installation

After the Installation is complete the Client Component automatically loads itself as a service. It should be noted that the Client Component will be loaded every time Windows starts.

Security Tip: If the users have all administrative privileges on their computers then attempts can be made by the user to kill or switch off the client component thus rendering the monitoring of USB activity in-effective. Hence in order to counter the same, it is advised to remove administrative privileges for users on computers that are being monitored for USB activity hence disallowing the users to kill/shut down the client component.